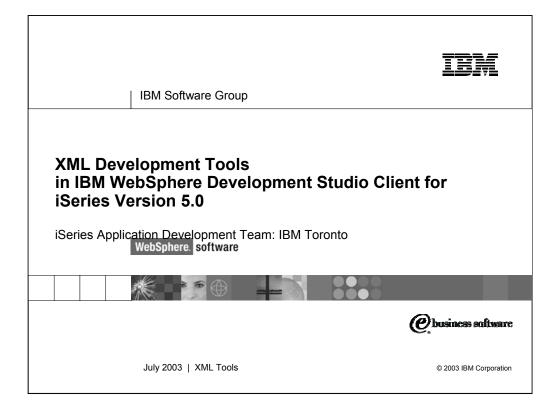

This presentation reviews XML and XML Development Tools included with WebSphere Development Studio Client for iSeries.

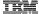

# Agenda

- XML Introduction
  - XML, DTD, XML Schema and XSLT
- Getting Started With the Tools
  - Creating an XML document
- XML Tools in Development Studio Client
  - The Editors XML, DTD and XML Schema
  - XML to XML Mappings
  - XML JavaBeans
  - XML From SQL Query Wizard
  - Relational DB to XML Mapping
- Summary and References

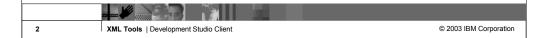

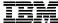

IBM Software Group

# **XML** Introduction

WebSphere. software

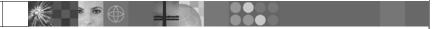

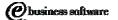

July 2003 | XML Tools

© 2003 IBM Corporation

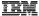

## eXtensible Markup Language (XML)

- Platform and language independent way to describe data
- Defines rules for creating a tag-based language
  - Not restricted to a predefined set of tags
  - Actual languages are typically defined in a domain
    - Program Call Markup Language (PCML)
    - Electronic Business using XML (ebXML)
    - Astronomical Markup Language (AML)
  - Or create your own
- Well formed vs. Valid
  - Well formed XML documents comply with all XML syntax rules
  - Valid documents are well formed and comply with a DTD or XML Schema

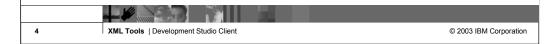

The XML specification outlines rules that an XML document must follow in order to be well formed. It does not specify any specific tag (element) names or attribute names. It specifies what a tag is and that it can have attributes and the syntax for specifying all of this.So, XML itself is not a language, but describes a class of languages. Each language will be domain specific (or even application specific) such as the examples given on this slide. The actaul tag and attribute names are specified in language specific DTD or XML Schema. If the tags, attributes and structure of an XML document comply with its associated DTD or Schema then the document is also valid.

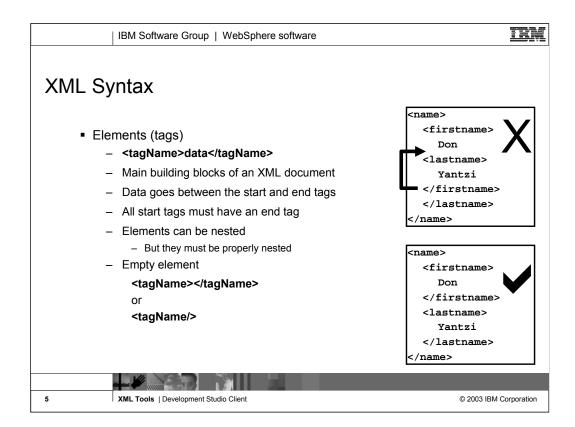

Some of the basic rules of XML

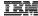

## XML Syntax - 2

#### Attributes

#### <tagName attribute="value" attribute2="value2">

Specified in the start tag of an element

Value must be in double quotes

#### Character Data

By default all data in an XML document is parsed character data

Cannot contain markup or other special XML characters

Use character data sections if you need to include markup or these special characters (data is not parsed)

<![CDATA[ data goes here ]]>

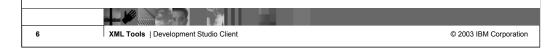

The syntax of attributes and comments. All data in XML is assumed to be parsed character data. This means that it cannot contain any markup or else the XML parser will try to intrepret the markup and likely cause the XML validation to fail. If you need to include markup or other special characters in your XML documents you can use a CDATA section which is not paresed by the XML parsers. It is important to know what the terms are, not so much the specific syntax because the tools can help with that!

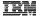

# XML Syntax - 3

Comments

<!-- This is a comment -->

Start with <!-- and end with -->

Can appear almost anywhere in an XML document

Processing Instructions

<?target ... ?>

Allows you to embed processing instructions for parsers, external software

Not part of the XML data

Not end tag!

All XML files begin with an optional XML declaration PI

<?xml version="1.0"?>

7 XML Tools | Development Studio Client

© 2003 IBM Corporation

Some more XML language constructs...

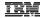

© 2003 IBM Corporation

## **Example XML Document**

```
<?xml version="1.0" encoding="UTF-8"?>
<invoice orderno="674728">
  <customer custno="19282">
        <customerName>Sporting Clothes Inc.</customerName>
        <address>100 Main Street, Toronto, ON</address>
  cproduct prodno="5" unitprice ="47.00">
        cprodname>Bomber Jacket
        <color>Black</color>
        <sqty>2</sqty>
<lqty>4</lqty>
  </product>
  <amount terms="balance in 30 days">
        <subtotal>386.00</subtotal>
        <taxes>19.30</taxes>
        <total>405.30</total>
  </amount>
</invoice>
  XML Tools | Development Studio Client
```

Here is an example XML document showing the XML declaration (very first line), some tags and attributes. One question that frequently comes up is when to use elements versus attributes. It is really upto the designer of the XML language. In the example shown the produc attribute for product could just as well have been a produce element within the product element.

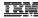

## Document Type Definition (DTD)

- This is where you declare
  - What tag names are valid for your XML language
  - What attributes and data each tag can have
  - Which tags can be nested
  - Declare your own entities
  - Specifies the rules (metadata) for composition of an XML document
- May be defined:
  - Externally in another file
  - <! DOCTYPE Inventory SYSTEM "Inventory.dtd">
  - Inside the XML document
  - <! DOCTYPE Inventory [ dtd goes here ]>

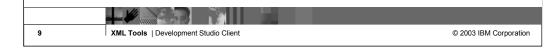

Document Type Definitions are used to specify a specific XML language. So for each of the examples shown on the first XML slide (PCML, ebXML, AML) will have a corresponding DTD which describes the language. So DTD's do not contain any data, they describe the tags and attributes that are then used to markup the actual data in an XML document. A DTD can be linked to an XML document either externally using the first DOCTYPE declaration shown or can be included within the XML document itself using the second declaration shown.

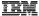

## Document Type Definition - Declaring an element

<!ELEMENT elementName content-model>

Content model determines what the element can contain

Allowable values:

**EMPTY** 

Element cannot contain anything, but may still have attributes

#PCDATA

Element can contain only character data

Element content

Element can contain only elements

Specified by listing all possible children elements and their allowed multiplicity (\* zero or more, + one or more, ? zero or one)

Mixed content

Element can contains both #PCDATA and element content

Any

Essentially mixed content with no restrictions on the elements

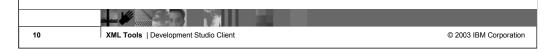

This slide shows the DTD syntax for declaring an element. The elementName is simply the name of the tag that will be used in the corresponding XML documents.

For each element you specify the what the element can contain (between the start and end tags). This is known as the content model as the possible values are listed on this slide.

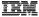

## Document Type Definition – Declaring an attribute

- <!ATTLIST elementName attributeName type default>
- Type values

CDATA - Character data used for attribute

Enumeration - All allowed values are explicitly enumerated

Defaults

#REQUIRED - A value for this attribute must be provided

#IMPLIED - Value is optional, there is no default if no value is specified

Value - Value is optional, if no value is specified in element then value is the default

#FIXED value - Attribute value must be *value*, attribute does not have to be explicitly specified in the XML element

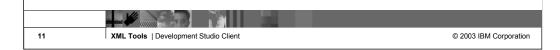

This slide shows the syntax for declaring an attribute. The delcaration includes the element name the attribute is associate with and the attributes name.

You also specify a type for an attribute (character or an enumeration) as well as its default value. DTDs really only support character data types. This is one of the reasons that XML Schema is a better alternative.

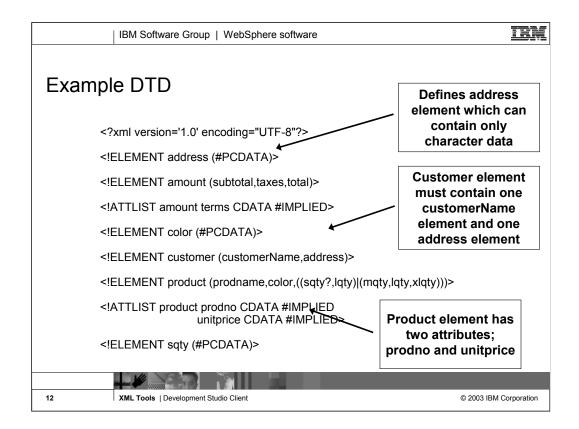

An example DTD. The thing to point out here is that DTDs do not use XLM syntax and therefore require a different set of skills (therefore increasing the learning curve.) The tooling can definitally help with this, but XML Schemas are a better alternative.

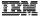

## XML Schema - Problems with DTDs

- Limited data types
  - Basically restricted to character data
- Does not use XML syntax
- Not very expressive
  - Can only restrict lists to
    - Zero or more
    - One or more
    - Zero or one
  - Cannot specify minimum and maximum values for numeric data types
- No support for XML namespaces
  - Namespaces provide a way to qualify tags, similar to package names in Java

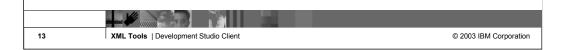

Some problems with DTDs. Basically they only support character data type and are not able to express anything but very simple constraints.

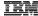

## XML Schema

- Replacement for DTDs
- Written using XML syntax
- Provides namespace support
- Lots of built in data types
  - String, boolean, byte, short, int, float, double, unsigned, date, time, ...
- Support for user defined types
- Ability to restrict and extend other types
  - Inheritance

See www.xfront.com for XML Schema tutorial

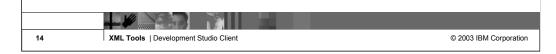

XML Schema came out a couple of years after DTDs and addresses most (if not all) of the shortcomings of DTDs.

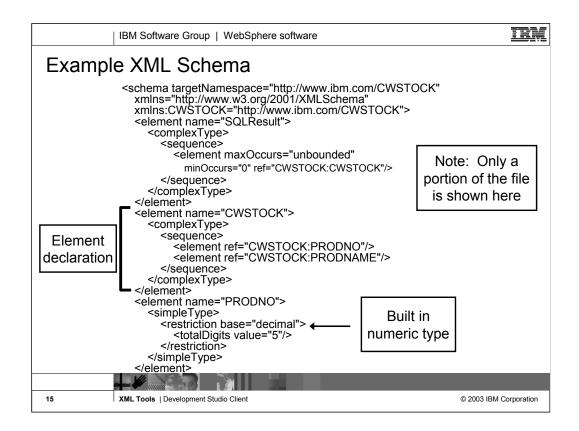

With the extra functionality provided by XML Schema comes additional complexity in the language. We won't get into the details of XML Schema here because of this complexity. Again this is where the tooling can really help out. The user only needs to understand the concepts and the tools will generate the XML code.

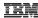

#### XSL and XSLT

XSL

Extensible Stylesheet Language

Language for expressing style sheets

Similar to Cascading Style Sheets (CSS)

Specifies the presentation (look) of the XML data

Remember XML is used to described the data, not the visual representation of the data

XSLT

Extensible Stylesheet Language for Transformations

Language for transforming XML documents into other XML documents

Can be used as part of XSL or on its own

Requires an XSLT processor

Xalan from Apache is commonly used

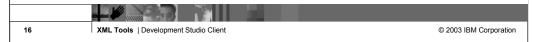

XSL and XSLT provide the fourth key XML technology (the first three are the XML language itself, DTDs and XML Schema.) Remember that XML is used to describe the data not how the data should be rendered in a user interface. This is the job of XSL. It is similar to CSS and is used to specify the presentation of an XML document. Although part of XSL, XSLT can be used independently to perform any XML to XML transformation. This is very useful if two applications are communicating via XML but each uses a slightly different XML syntax. XSLT can be used to transform one syntax into another. For example:

- To change element or attribute names
- •To changes attributes into elements and vice versa

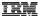

## Parsers: Reading An XML Document

- Use an XML parser
- The XML parser
  - Reads the document
  - Makes sure it is well formed
  - Checks if it is valid (only if a DTD or XML Schema is specified)
  - Builds a tree structure out of the data
- Your program then uses the methods / procedures in the parser to access the data
- Xerces
  - Most commonly used XML parser
  - Open Source
    - Managed by the Apache Software Foundation

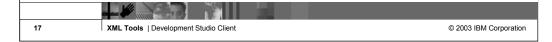

When you use XML with your application you do not need to write the code to read the XML document and parse out the actual data from the elements and attributes. This is handled for you by an XML parser. The parser will check that an XML document is well formed and valid and will build a tree strucutre out of the data contained in the document. Your application then uses the parser APIs to retrieve the data.

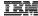

## Why and When to use XML?

- Data Independence
  - Isolate your application from the physical layout of the data
    - Just like externally described files in ILE
  - Easier to adapt to changes in data
    - Ignore new fields without changing your application
    - Apply XSLT to transform incoming data from external applications
- Sending data between two applications
  - Data Queues, MQ Series, Socket connections
  - Web
  - Web services
  - Content
    - Storing user preferences

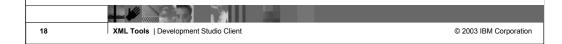

Here are some justifications for using XML and some examples of where XML could be used.

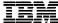

IBM Software Group

# XML Development Tools

WebSphere. software

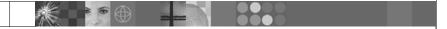

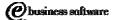

July 2003 | XML Tools

© 2003 IBM Corporation

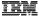

## Lots of XML Tools in Development Studio Client

XML Editor

For creating and viewing XML files

DTD Editor

For creating and viewing Document Type Definitions

XML Schema Editor

For creating, viewing and editing XML Schemas

XML to XML Mapping Editor

To map one or more source XML files to a target XML file

XSL Trace Editor

To visually step through an XSL transform

XML and SQL Query Wizard

To create an XML file from an SQL query

RDB to XML Mapping Editor

To map one or more relational tables to a target XML file

Also XML Perspective

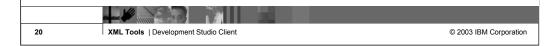

Here is a list of all the XML tools contained in WebSphere Studio Site Developer Advanced. The rest of this presentation will look at each tool individually.

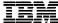

IBM Software Group

# XML Development Tools: Getting Started

WebSphere. software

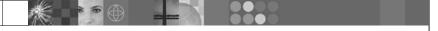

Dusiness software

July 2003 | XML Tools

© 2003 IBM Corporation

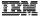

## XML Perspective

- Perspectives define which views, menus and wizards are shown in the Workbench
- XML Perspective
  - Customizes the Workbench window for XML development
  - Displays XML related views, menu options and wizards
    - Navigator (standard workbench view)
      - Tree view of all resources in your workspace
    - Outline (standard workbench view)
      - Tree view showing the structure of the XML document being edited
      - Provides actions to create, delete and rename components in the XML document
    - Tasks (standard workbench view)
      - Shows syntax errors, compile errors and warnings
- Note: The XML editors can be used in any perspective

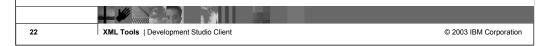

Perspectives are used in the Workbench to provide a coherent selection and layout of views related to a specific type of development (Java, XML, WebFacing, ...)

By default the XML perspective shows the Navigator, outline and tasks views. The navigator view shows all resources in the user's workspace. The outline view is a standard Workbench view for showing the outline of the resource currently opened in the editor. It works for XML and other resource types like Java and SQL scripts. The tasks view is another standard workbench view and shows all errors, warnings and tasks in the workspace.

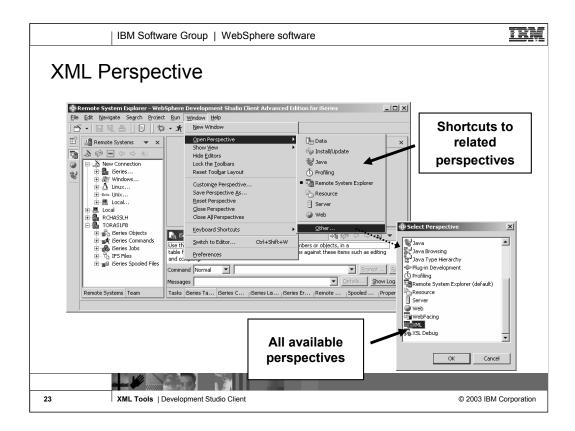

To open any perspective in the workbench select the Perspective -> Open -> Other menu option. This displays a list of all available perspectives. Select the desired perspective and click OK. Depending on the user preferences the perspective will either open in the same workbench window or a new workbench window.

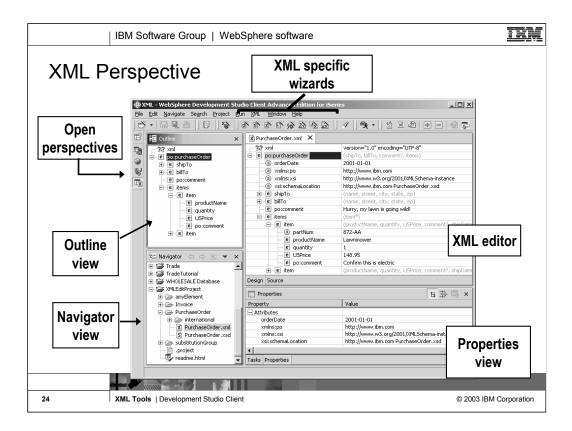

This slide shows a screen shot of the XML perspective (default layout.) All open perspectives are shown in the left hand column of the workbench window. Simply click the perspectives icon to switch to the open perspective (this applies to all perspectives not just the XML perspective.) Each perspective typically contributes shortcuts to the workbench toolbar. The XML perspective adds icons for creating a new XML file, DTD, XML Schema and for launching the other XML wizards.

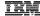

## **Projects**

- Highest level of organization for resources in the Workspace
- Contains files and folders
  - All file and folders must be inside of a project
- Projects can have
  - A type (Java, iSeries, Server, Web, Simple)
  - Properties
- There is no XML project
  - XML is typically not used by itself
  - Store your XML resources in another type of project:
    - Web, Java, ...
    - Use the simple project type for learning the XML tools

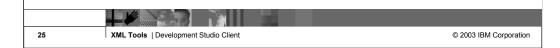

Projects provide the highest level of grouping resources (source files, graphics, executables, ...) in the workspace. Projects always have a type such as Java, WebFacing, Web. Those projects that are not linked to a specific type of development should use the "Simple" type. By default projects map to a subdirectory of the workspace directory on the local file system with the same name as the project. However, there is no XML project because XML resources are usually used in the context of some bigger application should as a Java or Web application.

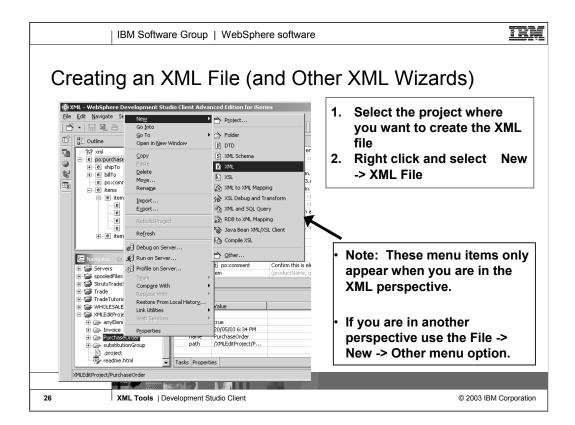

The first thing we are going to look at is generating an XML file. Typically XML files are generated by applications not manually, however if you are creating a DTD or XML Schema it may be easier to first create a sample XML document the way it should look and then generate the DTD or Schema from the XML document. To create a new XML document first select the project (or folder) where the document will be created, right click and select new -> XML File

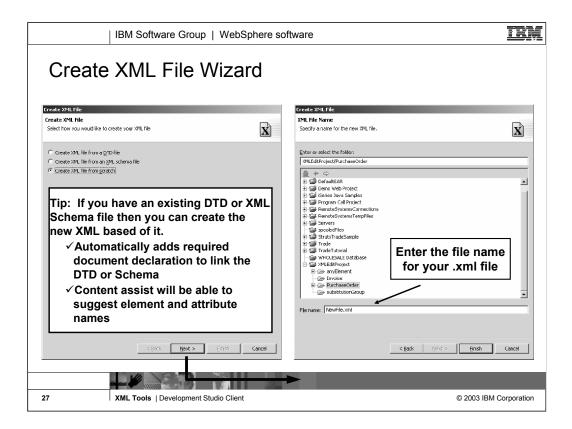

The first page of the new XML File wizard asks if you are creating this file from a DTD, Schema or from scratch. If you have an existing DTD or Schem it is a good idea to specify that here. This will:

- •Allow the wizard to generate the XML code to link the XML file to the DTD / Schema
- •Allow the content assist in the XML editor to provide you will a better list of options

The second page of the wizard just asks for the XML file name. The target project /folder is already selected based on what was selected when the wizard was launched.

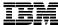

IBM Software Group

# XML Development Tools: XML Editor

WebSphere. software

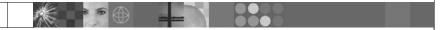

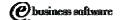

July 2003 | XML Tools

© 2003 IBM Corporation

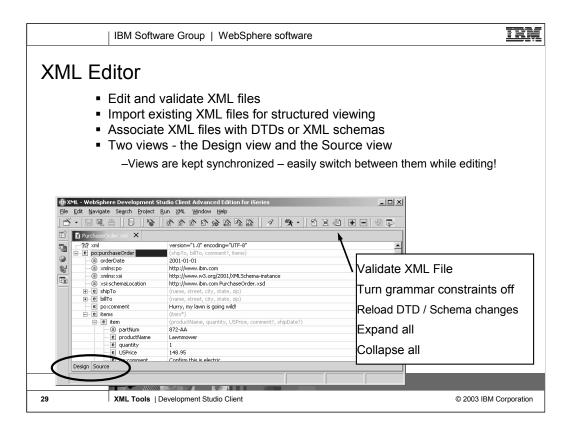

The XML Editor has many uses. The first thing to note about the XML editor is that is has two different views; design and source. These views are kept synchronized so you can switch between them while editing without having to save the file first. The XML editor adds some actions to the workbench toolbar. If performance becomes an issue when editing XML documents you can turn off the grammar contstraint checking. This will prevent the editor from performing live grammar checking. To check grammar you can then either save the file or use the validate XML file action.

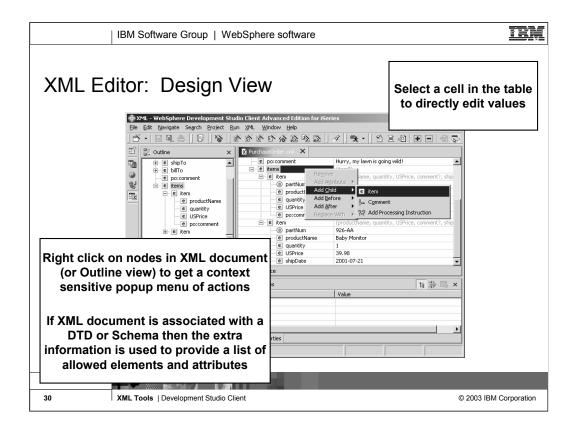

The XML editor's design view gives you a tabular tree view of the XML document. This view allows you to edit an XML document without having to worry about the underlying XML syntax. Each element and attribute is represented by a single row in the table. You can expand and collapse elements to see their contents. To change the value of an element / attribute click the cell in the right and column of the table and simply enter the new value. To create / delete elements and attributes click on the target node and select the appropriate action from the popup menu.

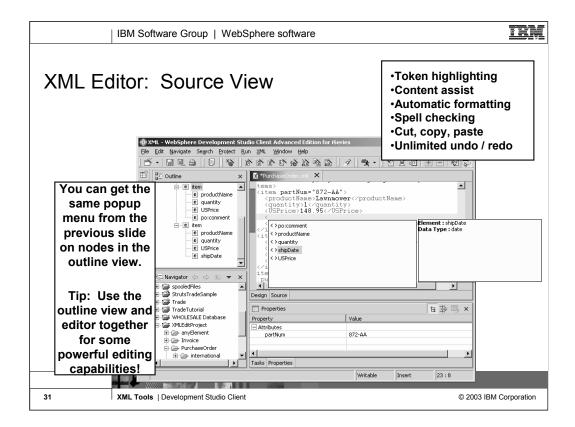

The source view of the XML editor lets you directly edit the XML source code. Just like the Java editor in WDSc, the XML editor provides content assist to help you with element and attribute names. Use the popup menus in the content view to quickly insert / delete elements and attributes (just like the popup menus in the design view.)

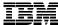

IBM Software Group

# XML Development Tools: DTD and XML Schema Editors

WebSphere. software

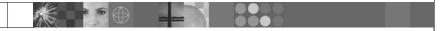

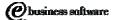

July 2003 | XML Tools

© 2003 IBM Corporation

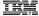

### DTD and XML Schema Editors

- Provide many of the same capabilities as the XML editor, they all have
  - Design and source views
  - Context sensitive popup menus for adding new items
  - Display a high level structure of the file in the Outline view
  - Use the properties view for modifying attributes of the selected element
- DTDs and XML Schemas can be created from
  - Scratch
  - Existing XML documents
    - Tool creates the DTD or Schema by examining the structure of the existing XML document

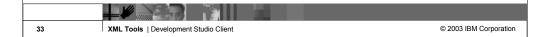

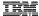

## **DTD Editor**

- Create new DTDs from scratch or from existing XML documents
- Validate DTDs
- Create, delete and edit DTDs
  - elements, attributes, entities, notations and comments
- Import existing DTDs for structured viewing.
- Generate:
  - XML schema
    - Migrate to using XML Schema from using DTDs
  - Java Beans to read and write XML documents for this DTD
  - HTML form
  - XML file

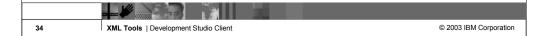

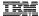

## XML Schema Editor

- Create, edit and delete XML schema components such as:
  - Complex and simple types, elements, attributes, attribute groups, and groups
- Validate XML schemas
- Import existing XML schemas for structured viewing
- Generate:
  - Document Type Definition (DTD)
  - Java Beans for reading and writing XML documents for the Schema
  - XML files
  - Relational table files
    - Generates DDL

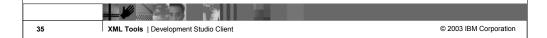

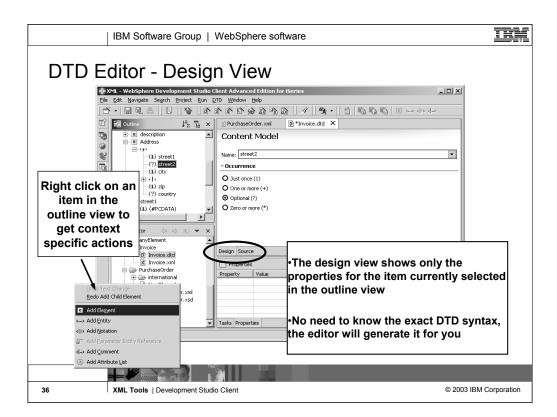

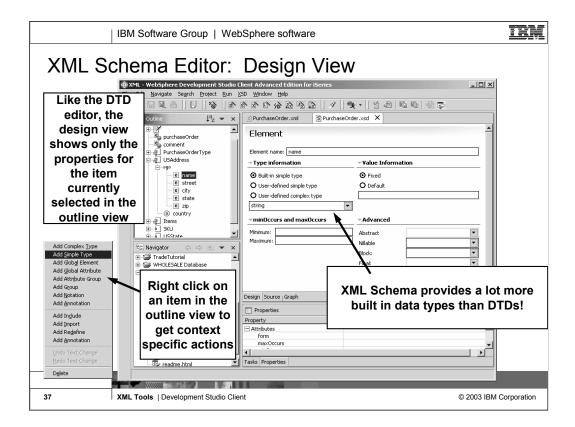

Here we see the XML Schema editor. The outline of the schema is shown on the left, and the popup menu contains actions for editing the selected nodes. The right is the Schema editor that allows editing of the selected schema node, either in design mode (shown) or source mode (shown in next slide).

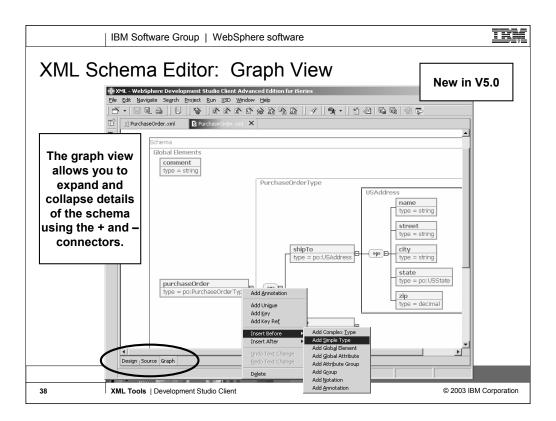

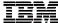

# XML Development Tools: XML to XML Mappings

WebSphere. software

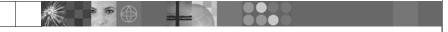

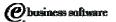

July 2003 | XML Tools

© 2003 IBM Corporation

XML Tools | Development Studio Client

40

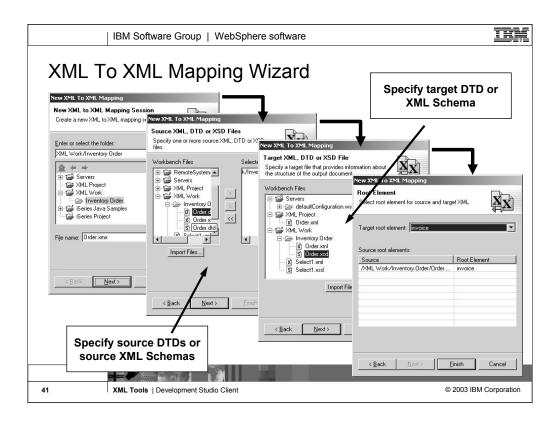

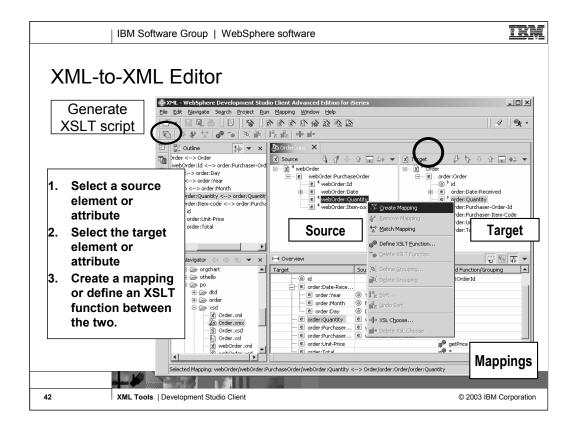

Here we see the XML-to-XML mapping editor. In the upper right we see an outline of the mappings. In the middle we see the input xml on the left, and the output xml on the right. To map two tags or attributes, select one on the left, and one on the right, and select the map button from the toolbar in the view at the bottom.

That bottom view shows the mappings so far. Once the nodes have been mapped, right click and select "Generate XSLT" to generate the XSLT that captures the mapping data.

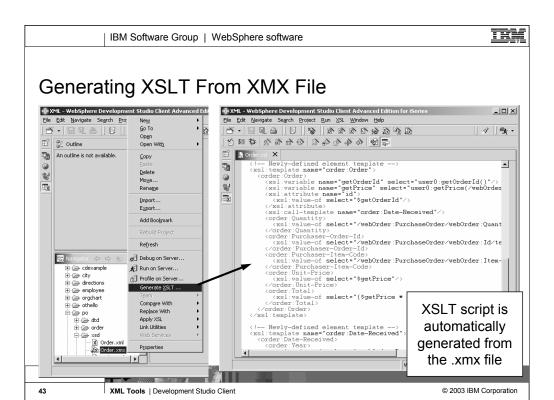

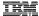

## XSL Debug

- Playback tool designed to work with XML-to-XML mapping editor
  - To test the generated XSLT transformation file
    - Apply the XSLT to an input XML file
    - Verify the output XML or HTML file is valid
    - Records the transformation made by the XALAN XSLT processor
  - Steps through the transformation
    - Highlights the transformation rules as they are fired
    - View the output XML or HTML in "real time"

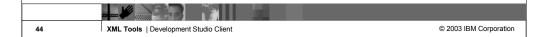

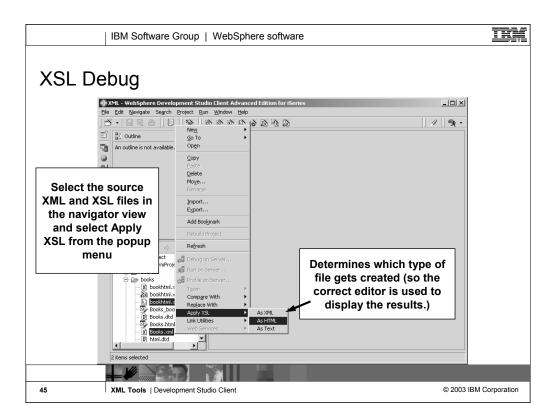

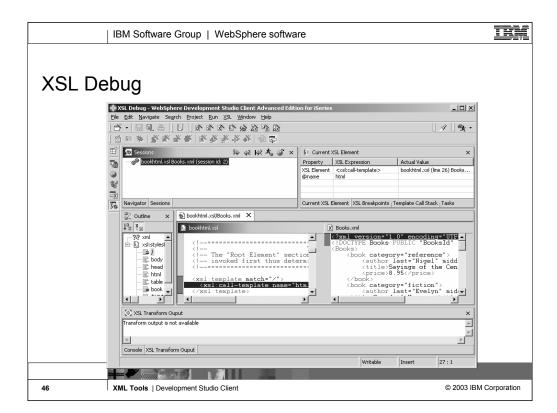

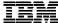

# XML Development Tools: Generating Java Beans

WebSphere. software

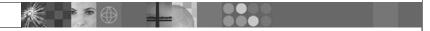

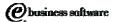

July 2003 | XML Tools

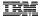

### Generating JavaBeans from DTD or XML Schema

- Generated JavaBeans handle the XML parsing for you!
  - You don't have to learn how to code XML parser API calls!
  - More natural way of working with XML documents
- Use the JavaBeans in your Java applications, Servlets or EJBs to:
  - Read existing XML documents and retrieve the information
    - The XML file is read from an input stream (disk, socket, ...), parsed and returned as instances of the JavaBeans
  - Create a new XML file
    - Use the Factory class to create a new XML document by creating instances of the JavaBeans

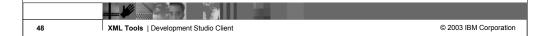

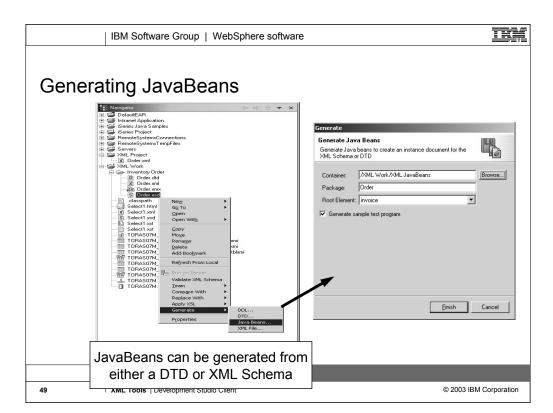

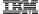

#### Generated JavaBeans

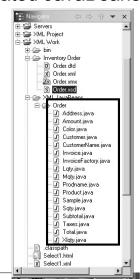

Generated JavaBeans

One class for each XML Element

RootElementFactory

Generated for the root element

Methods

loadDocument(String xmlFileName) save(String xmlFileName) create*ElementName*(...)

#### Sample

Sample Java program with code that creates / saves and loads XML file using generated classes

50 XML Tools | Development Studio Client

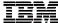

# XML Development Tools: XML from SQL Wizard

WebSphere. software

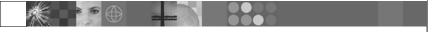

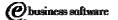

July 2003 | XML Tools

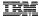

## XML and SQL Query Wizard

- Generate the following from an SQL query:
  - XML file and HTML file Both contain the query results
  - DTD or XML Schema Describes format of the resulting XML file
  - XSLT For transforming resulting XML document to HTML
  - XST
    - XML query template file
    - Use XST file in your application to generate the XML file from the SQL query at runtime
    - Requires the following runtimes (all shipped with WDSc)
      - Xerces XML parser and Xalan XSL processor (Apache)
      - SQLToXML (IBM)
- Can also be used for writing XML documents to a relational database
- First you need to create an SQL query either manually or using the Data perspective

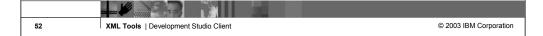

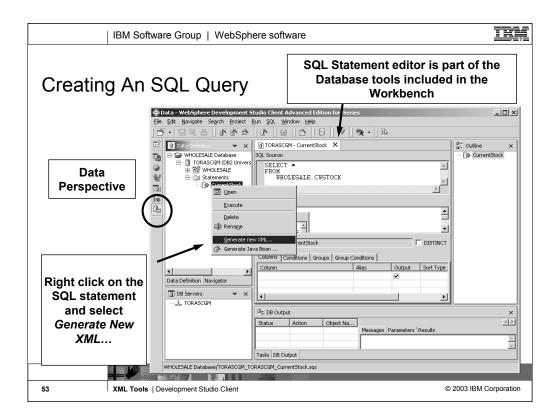

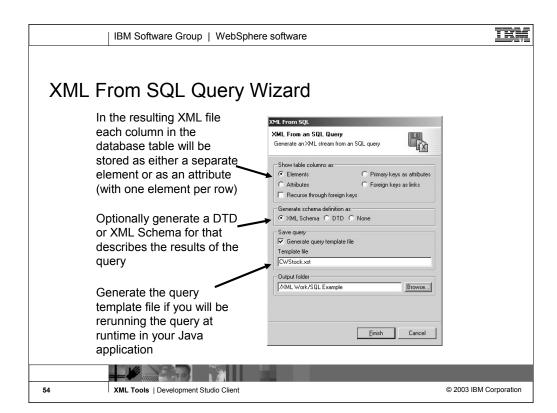

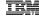

#### Result

- ►HTML and XML files with results of running the SQL query
- ►XML Schema file which describes format of results
- ►XSL file for transforming XML result to HTML
- ►XST query template file for executing the query at runtime

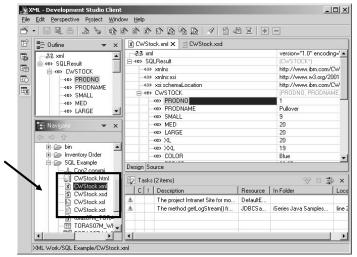

These files will not show up in the in Data or DBExplorer views, you must switch to the Navigator view

55 XML Tools | Development Studio Client © 2003 IBM Corporation

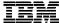

# XML Development Tools: Relational Database to XML Mapping

WebSphere. software

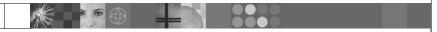

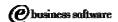

July 2003 | XML Tools

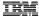

## Relational DB to XML Mapping

- Map XML data to a relational data
  - And relation data to XML data
- Generate a Document Access Definition (DAD) file
  - Use DAD file with DB2 XML Extender to
    - Retrieve relational data into XML files
    - Store XML files to a relational database
  - Also generates a test harness
- How is this different from XML-SQL Wizard?
  - More flexible
  - More work
    - Mappings must be specified in the mapping editor
  - Must be used in conjunction with DB2 XML Extenders

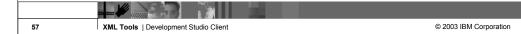

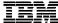

# XML Development Tools: Summary

WebSphere. software

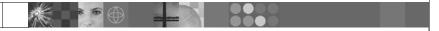

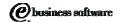

July 2003 | XML Tools

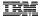

### Summary

- Lots of great XML Tools
  - XML, DTD, XML Schema and XSLT wizards and editors
  - Generate JavaBeans to easily read, write and create XML documents in Java
  - Tools for creating XML documents from and writing XML documents to relational databases
- Plus, as an integrated tool in the Workbench the XML Tooling inherits:
  - Searching
  - Team development (CVS, Rational ClearCase, iSeries SCM vendors)
  - Integration with other tooling
    - Java development tools
    - Web development tools
    - WebSphere test environment
    - iSeries development tools
  - Integrated, online help
  - Easy to use import and export wizards

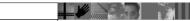

59 XML Tools | Development Studio Client

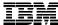

# XML Development Tools: Additional Resources

WebSphere. software

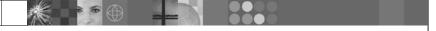

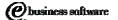

July 2003 | XML Tools

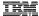

#### XML and the iSeries

- How do I access XML on the iSeries
- XML Toolkit for iSeries
  - licensed program 5733-XT1
  - Contains two XML parsers
    - XML4C 4.0
      - Use with C++
  - XML4PR 4.0 (PR -> Procedure Languages)
    - Use with ILE C, ILE RPG and ILE COBOL
- XML Parser for Java
  - Shipped as part of OS/400
    - /QIBM/ProdData/Os400/xml/lib
    - Includes Xerces parser and Xalan processor

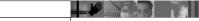

61 XML Tools | Development Studio Client

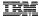

#### Lots of Information on the Web

w3c.org

**XML Standards** 

• ibm.com/developer/XML

Links to online articles

xml.org

Links to online articles

xml.apache.org

XML Xerces parser

XSLT Xalan processor

xfront.com

**Tutorial on XML Schema** 

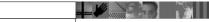

62 XML Tools | Development Studio Client

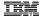

#### **Trademarks & Disclaimers**

© IBM Corporation 1994-2002. All rights reserved.

References in this document to IBM products or services do not imply that IBM intends to make them available in every country.

The following terms are trademarks or registered trademarks of international Business Machines Corporation in the United States, other countries, or both:

| AS/400            | IBM(logo) |  |
|-------------------|-----------|--|
| AS/400e           | iSeries   |  |
| e (logo) business | OS/400    |  |
| IBM               |           |  |

Lotus, Freelance Graphics, and Word Pro are registered trademarks of Lotus Development Corporation and/or IBM Corporation. Domino is a trademark of Lotus Development Corporation and/or IBM Corporation.

C-bus is a trademark of Corollary, Inc. in the United States, other countries, or both.
Java and all Java-based trademarks are trademarks of Sun Microsystems, Inc. in the United States, other countries, or both.
Microsoft, Windows, Windows NT, and the Windows logo are trademarks of Microsoft Corporation in the United States, other countries, or both.
ActionMedia, LANDeak, MMX, Pentium and ProShare are trademarks of Intel Corporation in the United States, other countries, or both.
UNIX is a negletized trademark of the Open Group in the United States and other countries.
SET and the SET Logo are trademarks owned by SET Secure Electronic Transaction LLC.
Other company, product and service names may be trademarks or service marks of others.

Information is provided "AS IS" without warranty of any kind.

All customer examples described are presented as illustrations of how those customers have used IBM products and the results they may have achieved. Actual environmental costs and performance characteristics may vary by customer.

Information in this presentation concerning non-IBM products was obtained from a supplier of these products, published announcement material, or other publicly available sources and does not constitute an endorsement of such products by IBM. Sources for non-IBM list prices and performance numbers are taken from publicly available information, including vendor announcements and vendor vord/wide homegages. IBM has not lested these products and cannot confirm the accuracy of performance, capability, or any other claims related to non-IBM products. Questions on the capability of non-IBM products should be addressed to the supplier of those products.

All statements regarding IBM future direction and intent are subject to change or withdrawal without notice, and represent goals and objectives only. Contact your local IBM office or IBM authorized reseller for the full text of the specific Statement of Direction.

Some information in this presentation addresses anticipated future capabilities. Such information is not intended as a definitive statement of a commitment to specific levels of performance, function or delivery schedules with respect to any future products. Such commitments are only made in IBM product announcements. The information is presented here to communicate IBMs current investment and development activities as a good faith effort to help with our customers' future planning.

Performance is based on measurements and projections using standard IBM benchmarks in a controlled environment. The actual throughput or performance that any user will experience will vary depending upon consistence that amount of multiprogramming in the two-gramming the UC configuration, the storage configuration, and the workhold processed. Therefore, no assurance can be given that an individual user will achieve throughput or performance improvement equivalent to the radio stated here.

Photographs shown are of engineering prototypes. Changes may be incorporated in production models.

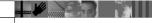

XML Tools | Development Studio Client 63

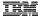

#### Disclaimer

#### Acknowledgment:

This presentation is a collaborative effort of the IBM Toronto AS/400 Application Development presentation team, including work done by:

Don Yantzi, Phil Coulthard, George Farr, Claus Weiss, David Slater, Alison Butteril, Linda Cole

#### Disclaimer:

The information contained in this document has not been submitted to any formal IBM test and is distributed on an as is basis without any warranty either express or implied. The use of this information or the implementation of any of these techniques is a customer responsibility and depends on the customers' ability to evaluate and integrate them into the customers' operational environment. While each item may have been reviewed by IBM for accuracy in a specific situation, there is no guarantee that the same or similar results will result elsewhere. Customers attempting to adapt these techniques to their own environment do so at their own risk.

#### Reproduction:

The base presentation is the property of IBM Corporation. Permission must be obtained PRIOR to making copies of this material for any reason.

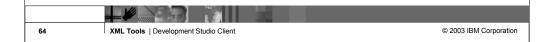

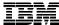

## XML Development Tools in IBM WebSphere Development Studio Client for iSeries Version 5.0

WebSphere. software

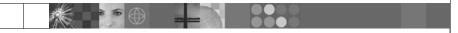

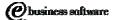

July 2003 | XML Tools